### Критерии оценивания заданий с развёрнутым ответом

Среди учеников 5-11 классов проводили социологический опрос. Результаты занесли в электронную таблицу. Ниже приведены первые пять строк таблицы.

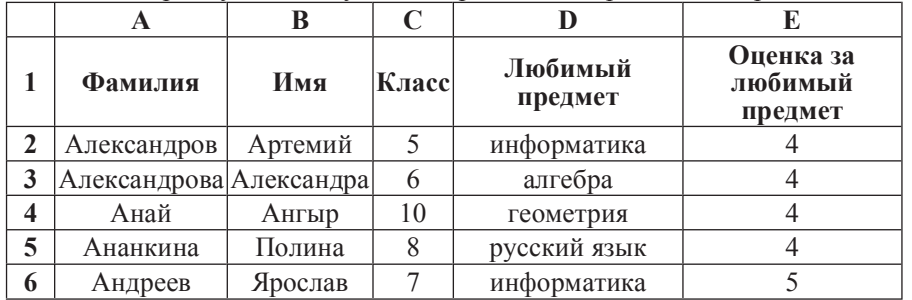

Каждая строка таблицы содержит запись об одном ученике.

В столбце А записана фамилия, в столбце В – имя, в столбце С – класс, в столбце D – любимый предмет, в столбце E – оценка за любимый предмет.

# $B$ ыполните задание.

Откройте файл с данной электронной таблицей (расположение файла Вам сообщат организаторы экзамена). На основании данных, содержащихся в этой таблице, ответьте на два вопроса.

1. Сколько учеников любят информатику? Ответ на этот вопрос запишите в ячейку H2 таблицы.

2. Какой процент учеников 8 класса имеют оценку за любимый предмет 4 или 5? Ответ на этот вопрос с точностью не менее 2 знаков после запятой запишите в ячейку Н3 таблицы.

Полученную таблицу необходимо сохранить под именем, указанным организаторами экзамена.

# Содержание верного ответа и указания по оцениванию

(допускаются иные формулировки ответа, не искажающие его смысла)

Формулы написаны для OpenOffice.org Calc и Microsoft Excel.

В ячейку H2 запишем формулу, определяющую, сколько учеников любят информатику:

 $=$ СЧЁТЕСЛИ(D2:D219;"информатика")  $=$  COUNTIF(D2:D219;"информатика")

**OTBeT:** 12.

Для ответа на второй вопрос в столбце G для каждого учащегося запишем его оценку за любимый предмет, если он учится в 8 классе, и 0 в обратном случае. В ячейку  $G2$ запишем формулу  $=$ **ECJIII(C2=8;E2;0)** 

**=IF(C2=8;E2;0)** 

Скопируем формулу во все ячейки диапазона G2:G219.

Далее, чтобы определить количество учащихся, у которых оценка за любимый предмет 4 или 5, запишем в ячейку I1 формулу  **ɋɑȬɌȿɋɅɂ(G2:G219;">3") =COUNTIF(G2:G219;">3")**

Сосчитаем количество учеников 8 класса. В ячейку I2 запишем формулу =СЧЁТЕСЛИ(C2:C219;8) **=COUNTIF(C2:C219;8)**

Выразим полученное значение в процентах от общего числа учеников. Результат запишем в ячейку Н3:

**=I1\*100/I2**

Возможны и другие варианты решения, например с использованием сортировок, фильтров и т. д.

**Ответ:** 72.00.

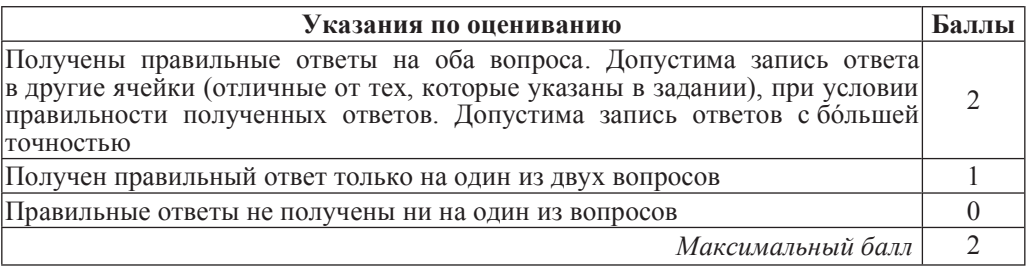

## Выберите только ОДНО из предложенных заданий: 20.1 или 20.2.

**20.1** Исполнитель Робот умеет перемещаться по лабиринту, начерченному на плоскости, разбитой на клетки. Ниже приведено описание Робота. У Робота есть четыре команды перемещения:

**BBepX ВНИЗ влево BIIDABO** 

При выполнении любой из этих команд Робот перемещается на одну клетку соответственно: вверх ↑, вниз  $\downarrow$ , влево ←, вправо →.

Между соседними (по сторонам) клетками может стоять стена, через которую Робот пройти не может. Если Робот получит команду передвижения через стену, то он разрушится.

Четыре команды проверяют истинность условия отсутствия стены у каждой стороны той клетки, гле находится Робот:

сверху свободно снизу свободно слева свободно справа свободно

Эти команды можно использовать вместе с условием «если», имеющим следующий вид: **если** *условие* **то** последовательность команд

**ɜɫɟ**

«Последовательность команд» – это одна или несколько любых команд, выполняемых Роботом. Например, для передвижения на одну клетку вправо, если справа нет стенки, можно использовать такой алгоритм:

если справа свободно то **вправо ɜɫɟ**

В одном условии можно использовать несколько команд проверки условий, применяя логические связки **и**, или, не, например:  $\boldsymbol{\theta}$ если (справа свободно) и (не снизу свободно) то **вправо a** 

Для повторения последовательности команд можно использовать цикл «пока», имеющий следующий вид: **НЦ ПОКА** *условие* последовательность команд **ɤɰ**

Например, для движения вправо, пока это возможно, можно использовать следующий алгоритм:

**НЦ ПОКА СПРАВА СВОбОДНО** 

**BIIDABO** 

# **ɤɰ**

Также у Робота есть команда закрасить, закрашивающая клетку, в которой Робот нахолится в настояний момент.

## *задание*

На бесконечном поле имеется стена, длины отрезков стены неизвестны. Стена состоит из 3 последовательных отрезков: вправо, вниз, вправо, все отрезки неизвестной длины. Робот находится в клетке, расположенной над левым концом первого отрезка. На рисунке указан один из возможных способов расположения стен и Робота (Робот обозначен буквой «Р»).

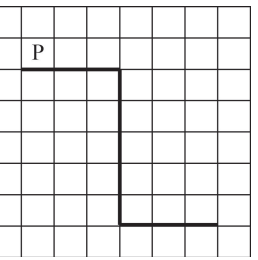

Напишите для Робота алгоритм, закрашивающий все клетки, расположенные над первым отрезком и справа от второго. Робот должен закрасить только клетки, удовлетворяющие данному условию. Например, для приведённого выше рисунка Робот должен закрасить следующие клетки (см.  $\mu$ исунок).

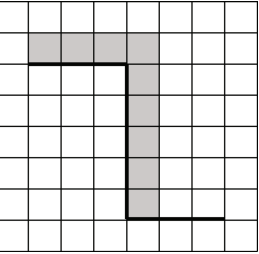

Конечное расположение Робота может быть произвольным.

Алгоритм должен решать задачу для бесконечного поля и любого допустимого расположения стен. При исполнении алгоритма Робот не должен разрушиться.

 **20.2** Напишите программу, которая в последовательности натуральных чисел допределяет количество всех чётных чисел, кратных 9. Программа получает на вход натуральные числа, количество введённых чисел неизвестно, последовательность чисел заканчивается числом 0 (0 – признак окончания ввода, не входит в последовательность). Количество чисел не превышает 1000. Введённые числа не превышают 30 000.

Программа должна вывести одно число: количество всех чётных чисел, кратных 9. ɤɪɚɬɧɵɯ 9. **ɉɪɢɦɟɪɪɚɛɨɬɵɩɪɨɝɪɚɦɦɵ:**

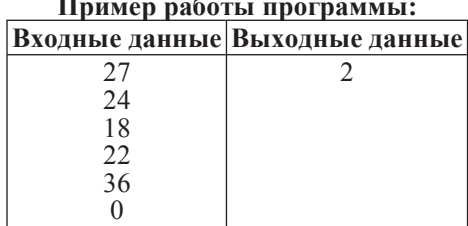

### Содержание верного ответа и указания по оцениванию

(допускаются иные формулировки ответа, не искажающие его смысла)

### Решение к заданию 20.1

| Двигаемся вправо вдоль верхней горизонтальной стены пока она не закончится  $u$  красим клетки

```
нц пока не (снизу свободно)
```
закрасить

```
вправо
```
# **ɤɰ**

| Двигаемся вниз вдоль вертикальной стены и красим клетки

```
нц пока снизу свободно
```

```
закрасить
```
вниз

### **ɤɰ**

закрасить **KOH** 

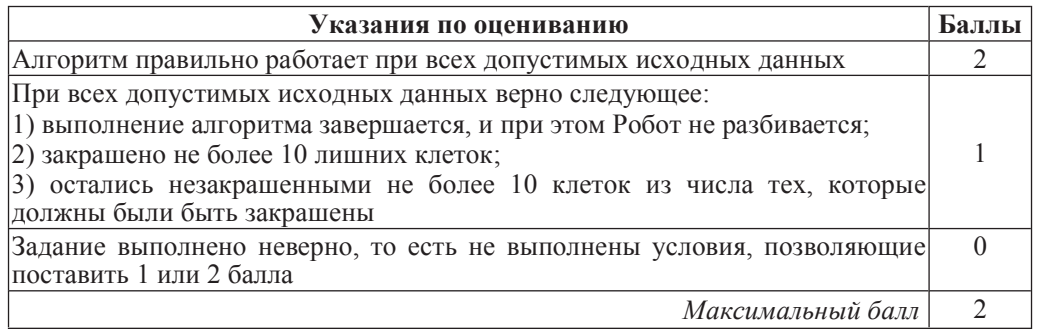

Информатика. 9 класс. Вариант ИНФ9603 **6** 

### Решение к заданию 20.2

```
var a, s: integer; 
begin 
s := 0;readln(a); 
while a<>0 do 
   begin 
    if (a mod 2 = 0) and (a mod 9 = 0) then
    s := s + 1; readln(a); 
   end; 
writeln(s) 
end.
```
Возможны и другие варианты решения.

Для проверки правильности работы программы необходимо использовать следующие Tectur.

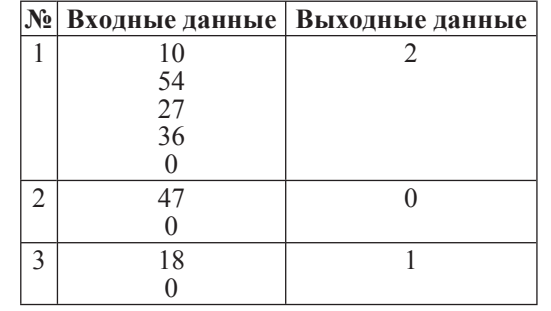

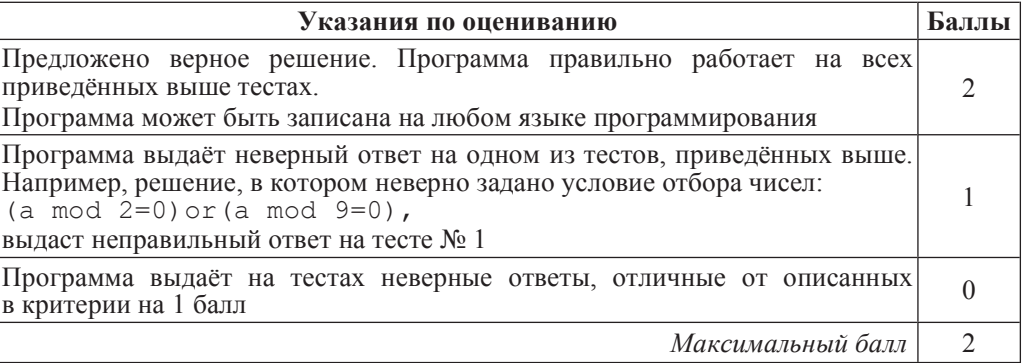

### Критерии оценивания заданий с развёрнутым ответом

Среди учеников 5-11 классов проводили социологический опрос. Результаты занесли в электронную таблицу. Ниже приведены первые пять строк таблицы.

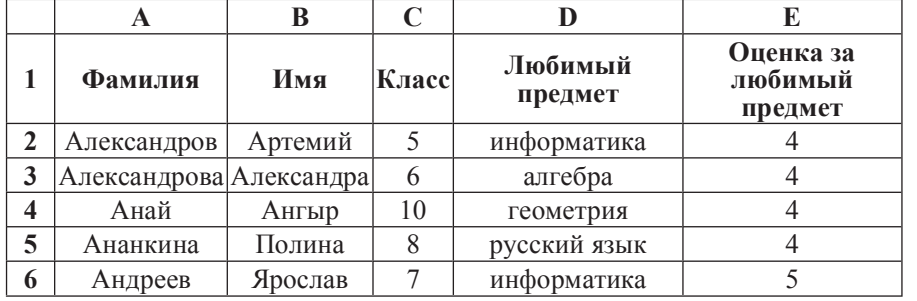

Каждая строка таблицы содержит запись об одном ученике.

В столбце А записана фамилия, в столбце В – имя, в столбце С – класс, в столбце D – любимый предмет, в столбце E – оценка за любимый предмет.

# $B$ ыполните задание.

Откройте файл с данной электронной таблицей (расположение файла Вам сообщат организаторы экзамена). На основании данных, содержащихся в этой таблице, ответьте на два вопроса.

1. Сколько учеников любят алгебру? Ответ на этот вопрос запишите в ячейку Н2 таблицы.

2. Какой процент учеников 7 класса имеют оценку 3 за любимый предмет? Ответ на этот вопрос с точностью не менее 2 знаков после запятой запишите в ячейку Н3 таблицы.

Полученную таблицу необходимо сохранить под именем, указанным организаторами экзамена.

# Содержание верного ответа и указания по оцениванию

(допускаются иные формулировки ответа, не искажающие его смысла)

Формулы написаны для OpenOffice.org Calc и Microsoft Excel.

В ячейку H2 запишем формулу, определяющую, сколько учеников любят информатику:

# =СЧЁТЕСЛИ(D2:D219;"алгебра")

```
= COUNTIF(D2:D219;"алгебра")
```
**OTBeT: 25.** 

Для ответа на второй вопрос в столбце G для каждого учащегося запишем его оценку за любимый предмет, если он учится в 7 классе, и 0 в обратном случае. В ячейку  $G2$ запишем формулу  $=$ **ECJIII(C2=7;E2;0)** 

**=IF(C2=7;E2;0)** 

Скопируем формулу во все ячейки диапазона G2:G219.

Далее, чтобы определить количество учащихся, у которых оценка за любимый предмет 3, запишем в ячейку I1 формулу  $=$ **CΨËΤΕC**JII(G2:G219;"3") **=COUNTIF(G2:G219;"3")**

Сосчитаем количество учеников 7 класса. В ячейку I2 запишем формулу =СЧЁТЕСЛИ(C2:C219;7) **=COUNTIF(C2:C219;7)**

Выразим полученное значение в процентах от общего числа учеников. Результат запишем в ячейку Н3:

**=I1\*100/I2**

Возможны и другие варианты решения, например с использованием сортировок, фильтров и т. д.

**Ответ:** 35,14.

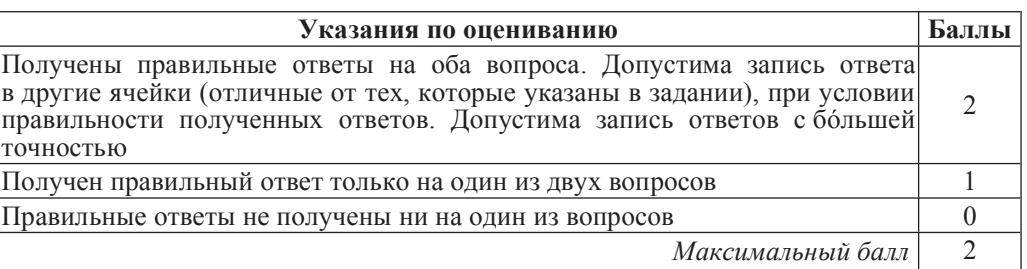

Выберите только ОДНО из предложенных заданий: 20.1 или 20.2.

**20.1 Исполнитель Робот умеет перемешаться по лабиринту, начерченному на** плоскости, разбитой на клетки. Ниже приведено описание Робота. У Робота есть четыре команды перемещения:

**BBepX вниз** ВЛ**ево BIIDABO** 

При выполнении любой из этих команд Робот перемещается на одну клетку  $\overline{\text{c}^{\text{c}}\text{c}^{\text{c}}}$   $\overline{\text{c}^{\text{c}}\text{c}^{\text{c}}}$   $\overline{\text{c}^{\text{c}}\text{c}^{\text{c}}}$   $\overline{\text{c}^{\text{c}}\text{c}^{\text{c}}}$ .  $\overline{\text{c}^{\text{c}}\text{c}^{\text{c}}}$ .  $\overline{\text{c}^{\text{c}}\text{c}^{\text{c}}}$ .  $\overline{\text{c}^{\text{c}}\text{c}^{\text{c}}}$ .  $\overline{\text{c}^{\text{c}}\text{c}^$ 

Межлу соседними (по сторонам) клетками может стоять стена, через которую Робот пройти не может. Если Робот получит команду передвижения через стену, то он разрушится.

Четыре команды проверяют истинность условия отсутствия стены у каждой стороны той клетки, гле нахолится Робот:

сверху свободно снизу своболно слева своболно справа свободно

Эти команды можно использовать вместе с условием «если», имеющим следующий вид: **если** *условие* **то** последовательность команд **ɜɫɟ**

«Последовательность команд» – это одна или несколько любых команд, выполняемых Роботом. Например, для передвижения на одну клетку вправо, если справа нет стенки, можно использовать такой алгоритм:

#### если справа свободно то **BIIDABO**

**B**ce

В одном условии можно использовать несколько команд проверки условий, применяя логические связки **и**, или, не, например:

 $\overline{\textbf{B}}$ **если (справа свободно) и (не снизу свободно) то BIIDABO** 

**B**ce

Для повторения последовательности команд можно использовать цикл «пока», имеющий следующий вид: **НЦ ПОКА** *условие* последовательность команд **ɤɰ**

Например, для движения вправо, пока это возможно, можно использовать следующий алгоритм:

**НЦ ПОКА СПРАВА СВОбОДНО** 

**BIIDABO** 

**ɤɰ**

Также у Робота есть команда закрасить, закрашивающая клетку, в которой Робот нахолится в настояний момент.

# **Выполните задание.**

На бесконечном поле имеется стена, длины отрезков стены неизвестны. Стена состоит из 3 последовательных отрезков: вправо, вниз, вправо, все **отрезки неизвестной длины.** Робот находится в клетке, расположенной сверху левого конца первого отрезка.

На рисунке указан один из возможных способов расположения стен и Робота (Робот обозначен буквой «Р»).

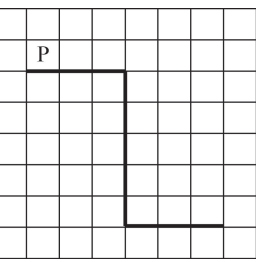

Напишите для Робота алгоритм, закрашивающий все клетки, расположенные правее второго отрезка и над третьим. Робот должен закрасить только клетки, удовлетворяющие данному условию. Например, для приведённого выше рисунка Робот должен закрасить следующие клетки (см. рисунок).

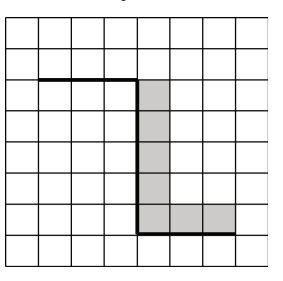

Конечное расположение Робота может быть произвольным.

Алгоритм должен решать задачу для бесконечного поля и любого допустимого расположения стен. При исполнении алгоритма Робот не должен разрушиться.

Информатика. 9 класс. Вариант ИНФ9604 5

 **20.2** <sup>|</sup>Напишите программу, которая в последовательности натуральных чисел допределяет количество всех чётных чисел, кратных 5. Программа получает на вход натуральные числа, количество введённых чисел неизвестно, последовательность чисел заканчивается числом 0 (0 – признак окончания ввода, не входит в последовательность). Количество чисел не превышает 1000. Введённые числа не превышают 30 000.

Программа должна вывести одно число: количество всех чётных чисел, кратных 5. ɤɪɚɬɧɵɯ 5. **ɉɪɢɦɟɪɪɚɛɨɬɵɩɪɨɝɪɚɦɦɵ:**

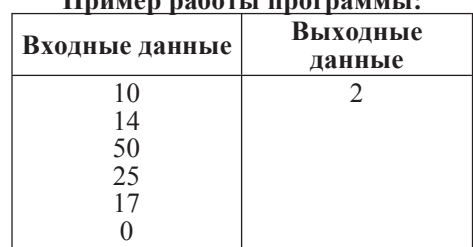

### Содержание верного ответа и указания по оцениванию

(допускаются иные формулировки ответа, не искажающие его смысла)

Решение к заданию 20.1

| Двигаемся вправо вдоль верхней горизонтальной стены пока она не закончится

```
нц пока не (снизу свободно)
    вправо
```
# **ɤɰ**

| Двигаемся вниз вдоль вертикальной стены и красим клетки

**нц пока** снизу свободно

вниз

закрасить

### **ɤɰ**

| Двигаемся вправо вдоль горизонтальной стены и красим клетки

**нц пока не (**снизу свободно) закрасить вправо

### **ɤɰ**

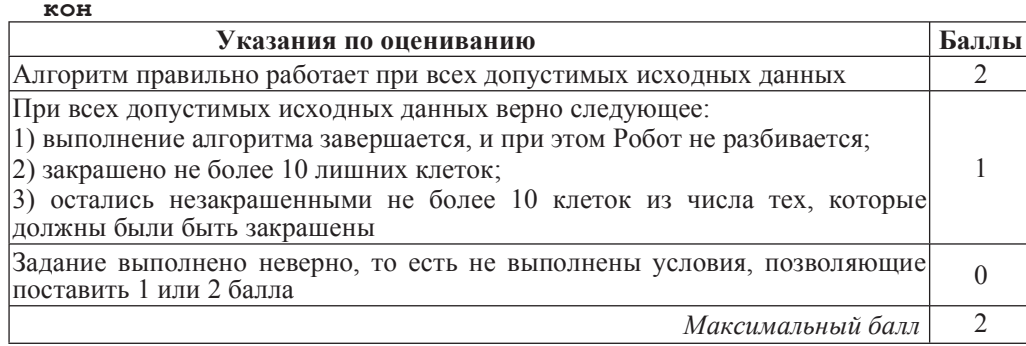

© СтатГрад 2013 г. Публикация в Интернете или печатных изданиях без письменного согласия СтатГрад запрещена

Информатика. 9 класс. Вариант ИНФ9604 **5** 

### Решение к заданию 20.2

```
if (a mod 5 = 0) and (a mod 2 = 0) then
    s := s + 1; readln(a); 
   end; 
writeln(s) 
end. 
var a, s: integer; 
begin 
s := 0;readln(a); 
while a<>0 do 
   begin
```
Возможны и другие варианты решения.

Для проверки правильности работы программы необходимо использовать следующие тесты:

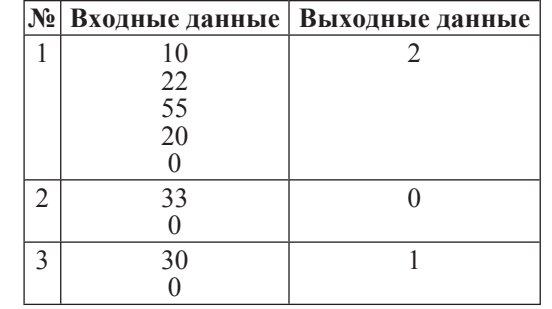

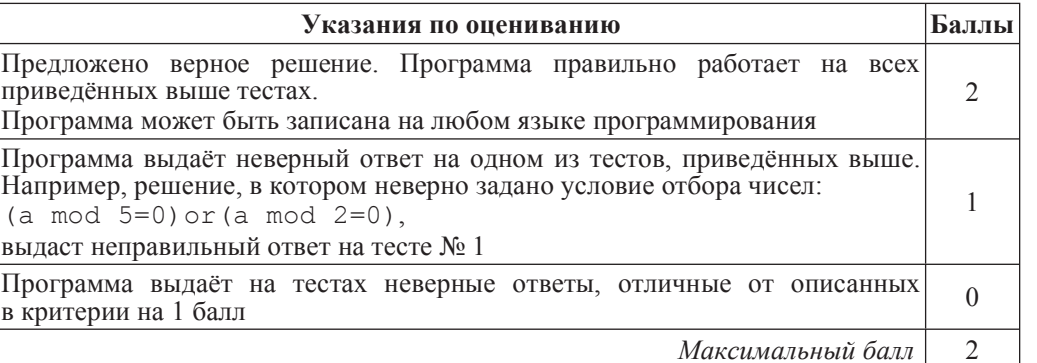

Информатика. 9 класс.

### Информатика. 9 класс.

# Ответы к заданиям

# Вариант ИНФ**9604**

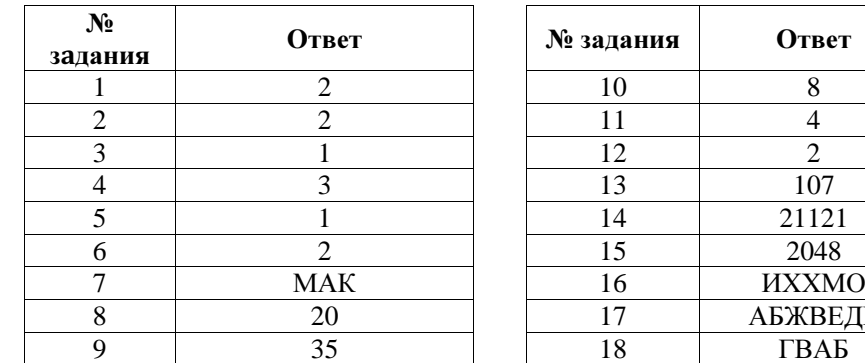

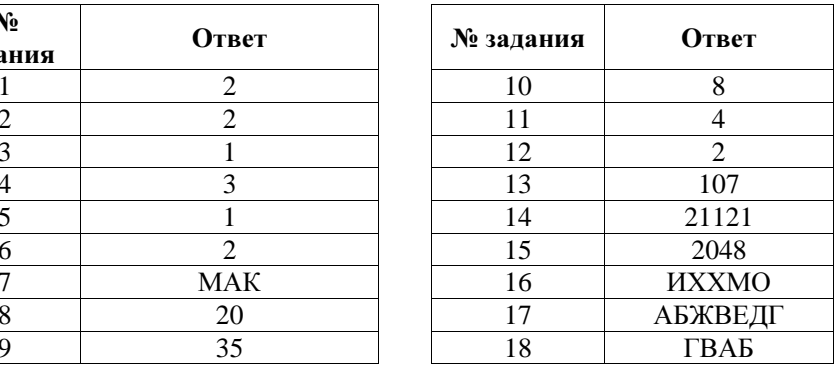

# Ответы к заданиям

# Вариант ИНФ**9603**

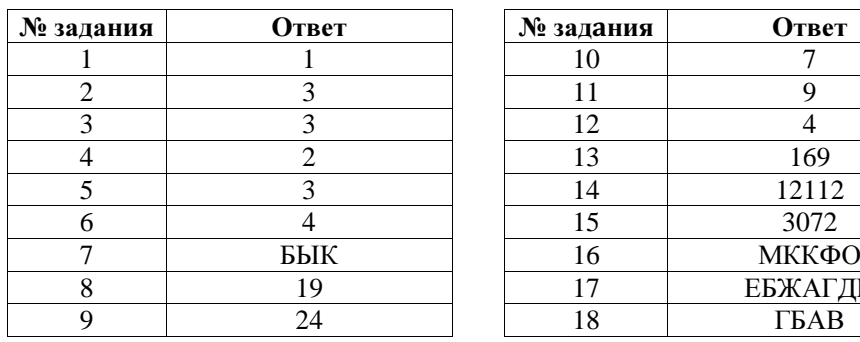

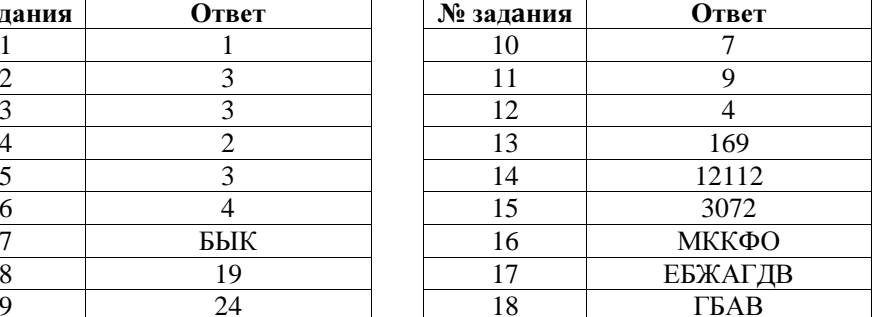